## Groups32 - Sample Session

This is the script of a sample session with Groups32. You should go through it while running Groups32 in a separate window. Try the commands even if you have not yet learned about them.

 This program is based on the stored multiplication tables for the groups of order 1 to 32. A variety of commands can be applied to these groups. You can get a list of these commands at any time by typing "H".

It is only necessary to type enough letters to distinguish a command from others – Groups32 will complete typing the name of the command for you and ask you for any additional information required.

In this sample session, what the user types is shown in red, and the remaining letters (supplied by the computer) are in blue. Everything in black is computer output.

Click on the blue letters to obtain more information about a command.

Forth for Windows 95, and NT Compiled: July 26th, 1996, 12:05am Version: 3.2 Build: 0819 Release Build Platform: Win32s on Windows Version: 3.10 Build: 167 64k bytes free 3,008 Words in Application dictionary 3,198 Words in System dictionary 6,206 Words total in dictionaries Platform: Win32Forth ver 3.2 An implementation of Forth for Windows Written by Tom Zimmer and Andrew McKewan For more information and most recent release see www.forth.org Groups32 copyright 1990-1999 John J Wavrik Dept of Math - UCSD Ver 6.3 - August 19, 1999 CENTER CENTRALIZER CHART CONJ-CLS COSETS EVALUATE EXAMPLES GENERATE GROUP HELP INFO ISOMORPHISM LEFT NORMALIZER ORDERS PERMGRPS POWERS QUIT RESULT RIGHT SEARCH STOP SUBGROUPS TABLE SEARCH<br>X

*Here is a listing, by group order, of all the numbered groups in the system.* 

 *Notice that there are two groups of order 4, but only one group each of orders 2,3,5,7. Does this suggest any conjectures?*

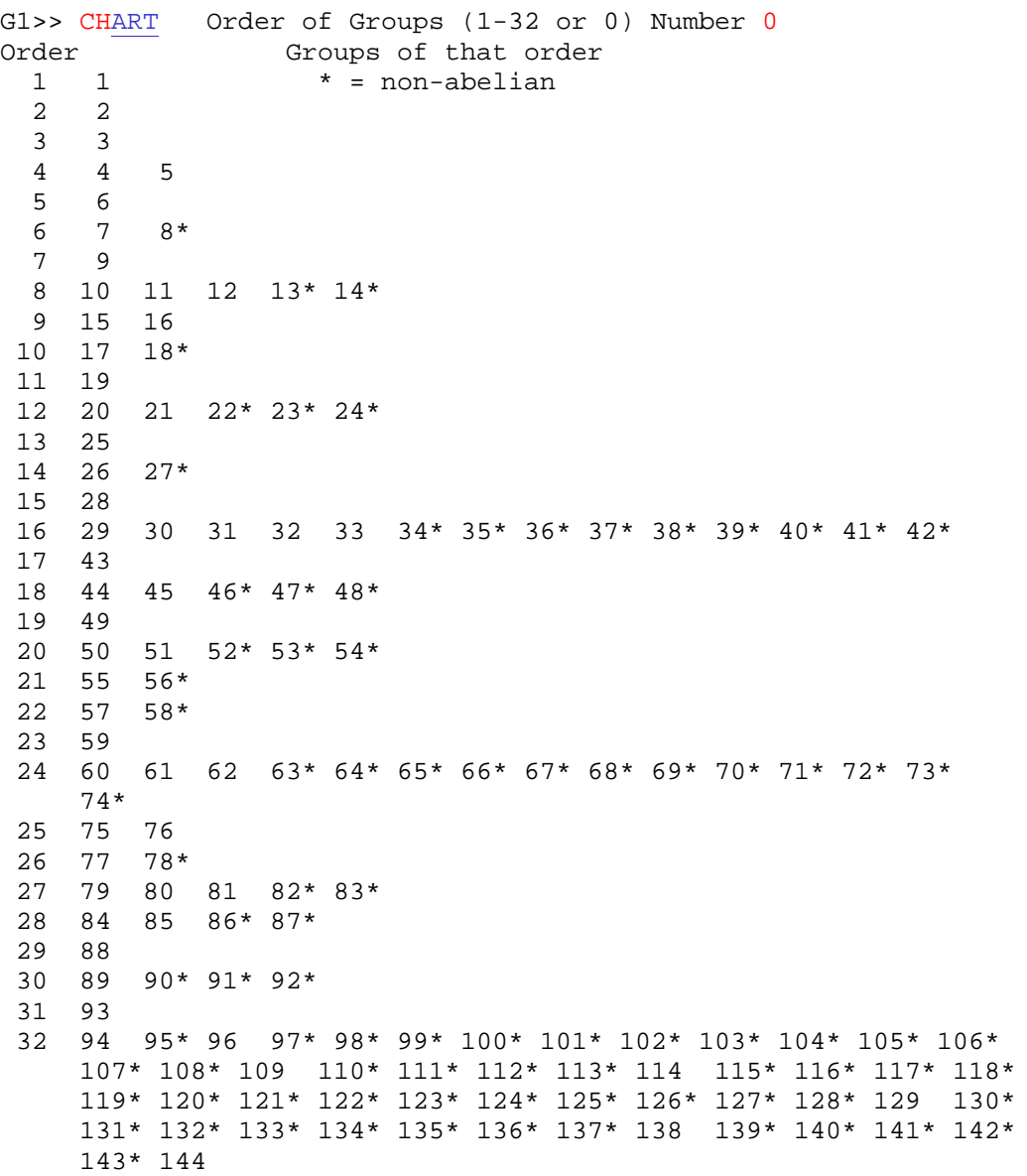

*Here we find the groups of specific order (12 and 6):*

```
G1>> CHART Order of Groups (1-32 or 0) 
Number 12 20 21 22* 23* 24* There are 5 Groups of order 12 2 abelian and 3 non-abelian 
HART Order of Groups (1-32 or 0)
Number \frac{6}{7}8*There are 2 Groups of order 6 1 abelian and 1 non-abelian
```
*Here are multiplication tables for the two groups of order 6. The fact that #7 is commutative can be seen from the table. Notice that A is the identity element in all of the tables. Notice also that the Gx>> prompt indicates which group is the current group.* 

G1>> [TABLE](#page-48-0) for Group Number 7  $A$  $B$  $C$  $D$  $E$  $F$ A |A B C D E F B |B C D E F A C |C D E F A B D |D E F A B C E |E F A B C D F |F A B C D E G7>> [TABLE](#page-48-0) for Group Number 8  $\label{eq:1} \_A\_B\_C\_D\_E\_F\_$ A |A B C D E F B |B C A F D E C |C A B E F D D |D E F A B C E |E F D C A B

F |F D E B C A

#### G8>> [TABLE](#page-48-0) for Group Number 8

 $A$  $B$  $C$  $D$  $E$  $F$ A |A B C D E F B |B C A F D E C |C A B E F D D |D E F A B C E |E F D C A B F |F D E B C A

We read the multiplication tables so that a product x\*y is the entry in the row of x and the column of y. In this table, BD=F but DB=E. This is not a commutative group. Notice also that A is the identity element.

*The EVALUATE command computes a product of group elements and their inverses. Notice that elements can be entered either in upper or lower case -- so "bd" is the same as "BD".* 

G8>> EV[ALUATE](#page-30-0) (use ' for inverse)  $bd = F$ G8>> EV[ALUATE](#page-30-0) (use ' for inverse) db= E

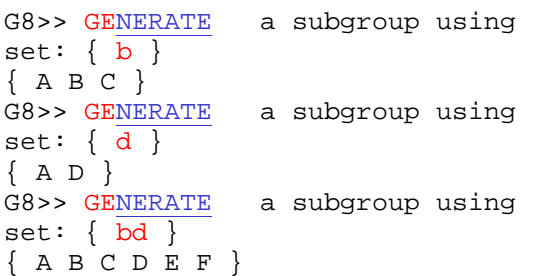

*Still in group 8, b generates a subgroup of order 3, d generates a subgroup of order 2, and together they generate the whole group. This also can be seen from the listing of all subgroups.*

G8>> S[UBGROUPS](#page-47-0) of Group Number 8 \* = Normal subgroup Generators Subgroup 0  $\{ \}$  \* $\{ \overline{A} \}$  $1 \t{D}$  {  $D$  }  $2 \left\{ E \right\}$   $\left\{ A E \right\}$  $3 \t{F}$   $\{AF\}$  $4 \left\{ B \right\}$  \*{ $AB \left[ C \right]$  $\begin{array}{cccc} 4 & {B} \\ 5 & {B} \end{array}$   $\begin{array}{c} \ast{AB C} \\ \ast{AB C D E F} \end{array}$  *Here is a list of the elements of groups 7 and 8 by order. A is the identity, so it has order 1.* 

 Notice that group 7 has two elements of order 6 (the same as the order of the group). What does this say about group 7?

G8>> [ORDERS](#page-39-0) for Group Number 7 Group number 7 of Order 6 1 elements of order 1: A 1 elements of order 2: D 2 elements of order 3: C E 2 elements of order 6: B F G7>> [ORDERS](#page-39-0) for Group Number 8 Group number 8 of Order 6 1 elements of order 1: A<br>3 elements of order 2: DEF 3 elements of order 2: D E<br>2 elements of order 3: B C 2 elements of order 3: 0 elements of order 6:

#### *The list of commands can be printed at any time by typing HELP - so you do not need to memorize them.*

G8>> [HELP](#page-34-0)

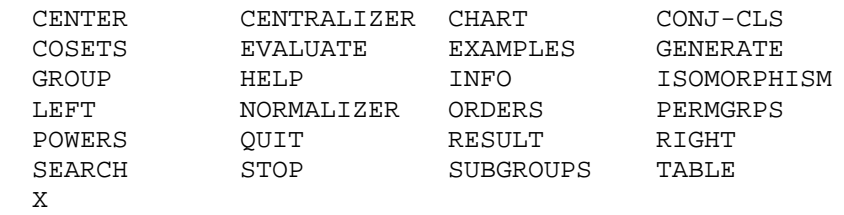

G8>> CO[SETS](#page-29-0) of subg generated by set:  $\{ d \}$ 

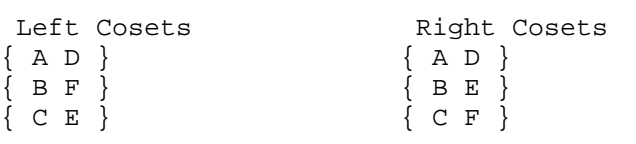

The subgroup  $\{ A D \}$  is NOT a NORMAL subgroup

*You can also compute the normalizer of a subgroup.* 

G8>> [NORMALIZER](#page-38-0) of subgroup gen by set: { b } { A B C D E F }

G8>> [NORMALIZER](#page-38-0) of subgroup gen by set: { d }  ${ A D }$ 

*The subgroup (of group 8) generated by d is not normal. One way to see this is to notice that the left cosets are not the same as the right cosets.* 

*The command PERMGRPS switches to a subpackage. Notice that both the menu of commands and the prompt change when you are in this subpackage.*

#### G8>> P[ERMGRPS](#page-40-0)

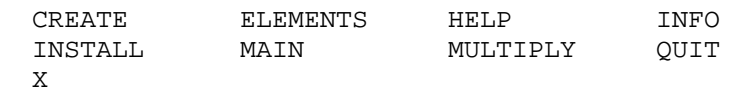

We will look at the PERMGRPS subpackage. First, however, notice that you can get information about any command while using Groups32 by using the X or INFO command. The next command you type will be described without executing it.

#### PERM>> X

This will provide information about the next command you use. INFO and X do the same thing but X is quicker to use.

#### PERM>> C[REATE](#page-51-0)

This will determine the subgroup of Sn generated by a given set of permutations (given as a product of cycles). You must put in n (for Sn) and then the generators using numbers 1..n for example (1 2)(3 4 5). The program will only compute groups up to order 51. If the resulting group has order 32 or less, you can install the table as one of the groups  $1-5$ .

Use the X command

Then type CREATE to find out what this command does

*Now we actually execute the CREATE command to make a permutation group which has a given set of generators.* 

PERM>> [CREATE](#page-51-0) Subgroup of Sn -- what is n? Number 4 Put in generators as product of cycles. End with a blank line Generator (1 2 3) Generator (1 2 4) Generator Group is of order 12 A () B (2 3 4 ) C (2 4 3 ) D (1 2 )(3 4 ) E (1 2 3 ) F (1 2 4 ) G (1 3 2 ) H (1 3 4 ) I (1 3 )(2 4 ) J (1 4 2 ) K (1 4 3 ) L (1 4 )(2 3 )

*Installing a group as group 1 replaces the table for group 1 (originally the trivial group) with the table for the new group. This allows us to go back to the main menu and apply all of the operations to the newly generated group. The group we have just created is seen to be a non-abelian group of order 12. We then see that it has the same distribution of elements (of each order) as group 23. We next find an explicit isomorphism between these groups.* 

For two groups to be isomorphic, is it always enough that they have the same number of elements of each order?

PERM>> IN[STALL](#page-53-0) Install as table k  $(1..5)$  Number 1

PERM>> M[AIN](#page-54-0)

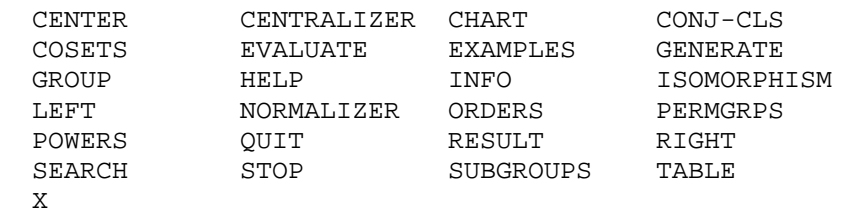

G1>> [ORDERS](#page-39-0) for Group Number 1 Group number 1 of Order 12 1 elements of order 1: A 3 elements of order 2: D I L 8 elements of order 3: B C E F G H J K 0 elements of order 4: 0 elements of order 6: 0 elements of order 12: G1>> CEN[TER](#page-25-0) of Group Number 1  ${A}$ G1>> C[HART](#page-27-0) Order of Groups (1-32 or 0) Number 12  $\overline{1^*}$  20 21 22\* 23\* 24\* There are 6 Groups of order 12 2 abelian and 4 non-abelian *list.* 

*This new group (now group 1) must be essentially the same as one of the 5 groups of order 12 in the original* 

*Since group 1 is nonabelian it must be either 22, 23 or 24. Gather some information to decide which it is.*

*Aside: It is interesting to look at the list of permutations in this group and compare each element with its order.* 

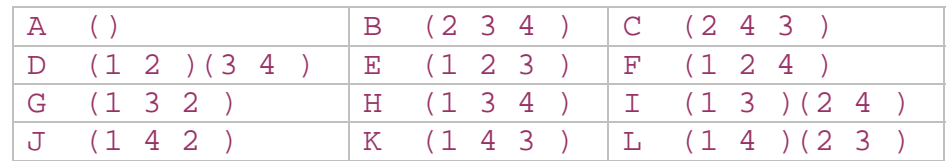

Group number 1 of Order 12

1 elements of order 1: A 3 elements of order 2: D I L 8 elements of order 3: B C E F G H J K 0 elements of order 4: 0 elements of order 6: 0 elements of order 12:

```
G1>> ORDERS for Group Number 22 
Group number 22 of Order 12 1 elements of order 1: A 7 elements of order 2: D G H I J K L 2 elements of order 3: C E 0 elements of order 4: 2 elements of order 6: B F 0 elements of order 12: 
G22>> ORDERS for Group Number 23 
Group number 23 of Order 12 1 elements of order 1: A 3 elements of order 2: D I K 8 elements of order 3: B C E F G H J L 0 elements of order 4: 0 elements of order 6: 0 elements of order 12: 
G23>> ORDERS for Group Number 1 
Group number 1 of Order 12 1 elements of order 1: A<br>3 elements of order 2: DIL
    3 elements of order 2: DIL<br>8 elements of order 3: BCEFGHJK
    8 elements of order 3:
    0 elements of order 4: 0 elements of order 6: 0 elements of order 12:
```
*Now compare the orders of elements for groups 22 and 23 with our permutation group.* 

*We attempt to find an isomorphism between group 1 and group 32. Depending on how your version of Groups32 is set, this either takes place in a separate window or else erases the current worksheet.* 

*If your version uses a separate window, the window will close if you have success. The result can be inserted into the current worksheet using the RESULT command.* 

G1>> I[SOMORPHISM](#page-36-0) from Group Number 1 to Group Number 23

G1>> R[ESULT](#page-43-0)

Top: Group # 1 BOTTOM: Group # 23

 A B C D E F G H I J K L A B C D F E G H I J L K

> *Here are steps in finding the isomorphism:*

Top: Group # 1 BOTTOM: Group # 23 A B C D E F G H I J K L

Send:

Top: Group # 1 BOTTOM: Group # 23 A B C D E F G H I J K L

Send: B To: B

Some elements remain to be mapped

Top: Group # 1 BOTTOM: Group # 23 A B C D E F G H I J K L A B C Redo the last assignment  $(y/n/q)$ ? Some elements remain to be mapped

Top: Group # 1 BOTTOM: Group # 23 A B C D E F G H I J K L A B C Send: D To: D Some elements remain to be mapped

Top: Group # 1 BOTTOM: Group # 23 A B C D E F G H I J K L A B C D F E G H I J L K Send: D To: D \*\*\* SUCCESS \*\*\*

G1>> [QUIT](#page-42-0)

*This has been a quick tour of some of the commands in Groups32. Remember that you can always get a list of commands by typing "H" and you can always get a description of a command by typing "X" or "INFO" first. You should now be able to explore on your own.* 

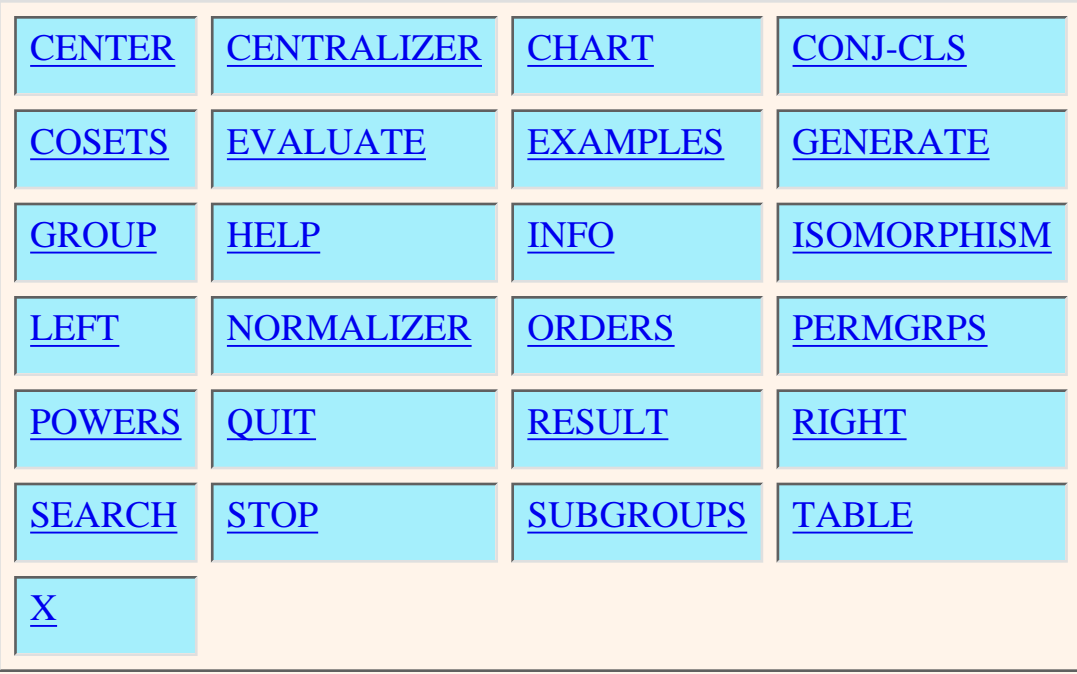

#### **CENTER**

<span id="page-25-1"></span><span id="page-25-0"></span>The center of the group G is the set of all x so that  $x * g = g * x$  for every g in G. It is the set of all elements which commute with everything. You supply the group number (which then becomes the current group). G is abelian if  $G = Center(G).$ 

#### **CENTRALIZER**

<span id="page-26-0"></span>The centralizer of an element x of G is the set of all g for which  $x * g = G * x$ .

## **CHART**

<span id="page-27-1"></span><span id="page-27-0"></span>This prints a chart of all groups of a given order. The groups are numbered 1 to 144 and are grouped by order. An asterisk indicates that the group is not abelian. Input of  $\overline{0}$  for the order gives all groups.

## **CONJ-CLS**

<span id="page-28-0"></span>This prints the conjugacy classes for the given group.

## **COSETS**

<span id="page-29-1"></span><span id="page-29-0"></span>If H is a given subgroup of the current group G, this produces a list of all the distinct left and right cosets of H. H is normal if every right coset is also a left coset.

#### **EVALUATE**

<span id="page-30-1"></span><span id="page-30-0"></span>This is used to evaluate an expression in the current group. An expression is a collection of group elements and inverses which is evaluated left to right. An apostrophe following a letter is used to indicate the inverse of the letter. Thus BC'D will give the product of B followed by the inverse of C followed by D

#### **EXAMPLES**

<span id="page-31-0"></span>Several multiplication tables for groups are saved in a disk file. They are obtained using some common ways to describe groups. Select an example and it will be installed to replace group number 1. You can then apply all the built-in operations to this group.

#### **GENERATE**

<span id="page-32-1"></span><span id="page-32-0"></span>Using the current group, the smallest subgroup containing the given elements is returned.

#### **GROUP**

<span id="page-33-0"></span>This sets the current group number

#### **HELP**

<span id="page-34-1"></span><span id="page-34-0"></span>This prints a list of all current commands

#### <span id="page-35-0"></span>INFO

#### **INFO**

This will provide information about the next command you use. INFO and  $X$  do the same thing but  $X$  is quicker to use.

#### **ISOMORPHISM**

<span id="page-36-1"></span><span id="page-36-0"></span>This is a tool for finding isomorphisms between groups. (It will be useful for finding automorphisms of a group and, when additional group tables are installed, for finding isomorphisms between new and existing groups.) The numbers of the groups to be compared must be supplied. You will then see a list of elements of the first group and will choose how an element of the first group is to be mapped to the second. The program will determine all consequences of your mapping -- and let you know if there are inconsistencies. When you are given the choice Redo the last assignment  $(y/n/q)$ ? you can back up to the previous assignment (selecting y) stick with things as they are (selecting n) or quit from doing the isomorphism (selecting q)

#### <span id="page-37-0"></span>LEFT

#### **LEFT**

Given a group G, subgroup H, and element  $x$  of G, The left coset  $xH$  is the set of all products  $x * \tilde{h}$  where h runs through H.

#### **NORMALIZER**

<span id="page-38-1"></span><span id="page-38-0"></span>The normalizer of a subgroup H in a group G consists of all elements g so that  $gHg' = H$ . It is the largest subgroup of G in which H is a normal subgroup.

#### **ORDERS**

<span id="page-39-1"></span><span id="page-39-0"></span>This prints a chart showing which elements have which orders in the given group. The group is made the current group.

#### **PERMGRPS**

<span id="page-40-1"></span><span id="page-40-0"></span>This switches to a package of commands for handling permutations and permutation groups. The command menu is replaced by a menu for this package. You return to the main groups commands by typing MAIN"

[Click here to go to the PERMGRPS submenu](#page-50-0)

#### **POWERS**

<span id="page-41-0"></span>Prints the powers,  $x^2$ n for the given element x starting with  $n = 0$  and ending with the highest power not the identity.

## **QUIT**

<span id="page-42-1"></span><span id="page-42-0"></span>This will end the Groups32 program.

## **RESULT** \*

<span id="page-43-1"></span><span id="page-43-0"></span>After you have used ISOMORPHIC and the small secondary window is closed, this command will print the result of the isomorphism in the main window. This can be useful for reference purposes.

> \* IF YOUR GROUPS32 DOES NOT USE A SECONDARY WINDOW, THIS COMMAND WILL DO NOTHING.

## **RIGHT**

<span id="page-44-0"></span>Given a group G, subgroup H, and element x of G, The right coset Hx is the set of all products  $h*x$  where h runs through H.

#### **SEARCH**

<span id="page-45-0"></span>This will search all groups to find those with elements satisfying some requirements you specify. You will be asked for letters giving the elements (at most 5). You can require that these generate the group. You can specify orders. You can specify a list of relations. EXAMPLE: The symmetric group S3 is specified by generators xy with x of order 2, y of order 3, and the relation  $yx = xy'$  NOTE: a search can be aborted by pressing ESC +++++++++++++++++++++++++++++++++++++++++++++++++++++++

#### **STOP**

<span id="page-46-0"></span>This will end the command interface (but not the groups program). You can resume use of the commands interface by typing 'commands'. \*\*\* Exit the program by typing `bye` \*\*\*

#### **SUBGROUPS**

<span id="page-47-1"></span><span id="page-47-0"></span>This produces a list of all the distinct subgroups of the given group (which is made the current group). The subgroups are numbered, a set of generators is given, and then the list of all elements in the subgroup. An asterisk indicates that the subgroup is normal.

## **TABLE**

<span id="page-48-1"></span><span id="page-48-0"></span>This prints a table for the group requested (and makes that the current group). Elements are represented by letters A to Z and the symbols  $[ \n\setminus ]^{\wedge}$ and  $\frac{1}{2}$ 

<span id="page-49-0"></span>This will provide information about the next command you use. INFO and  $X$  do the same thing but  $X$  is quicker to use.

**X**

<span id="page-50-0"></span>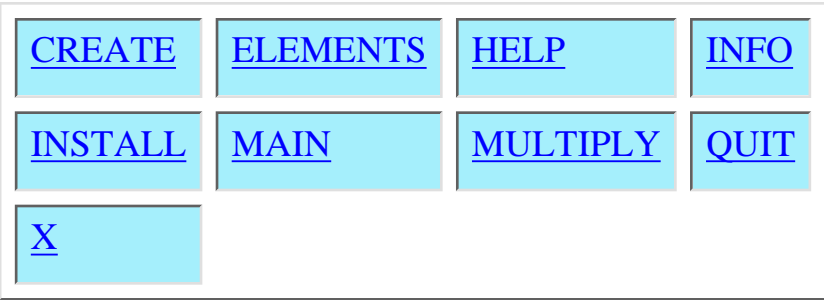

#### **CREATE**

<span id="page-51-1"></span><span id="page-51-0"></span>This will determine the subgroup of Sn generated by a given set of permutations (given as a product of cycles). You must put in n (for Sn) and then the generators using numbers 1..n for example  $(1\ 2)(3\ 4\ 5)$ . The program will only compute groups up to order 51. If the resulting group has order 32 or less, you can install the table as one of the groups 1-5.

#### **ELEMENTS**

<span id="page-52-0"></span>This will print the list of assignments of letters to permutations for the last groups CREATEd.

<span id="page-53-1"></span><span id="page-53-0"></span>INSTALL

## **INSTALL**

If the last generated permutation group has order  $\langle =32 \rangle$  it can be installed as one of the group tables 1-5. The facilities of the main group theory package can be applied.

#### **MAIN**

<span id="page-54-1"></span><span id="page-54-0"></span>Exit the PERMGroups submenu and return to the main menu. Be sure to INSTALL any group that you want to investigate.

#### **MULTIPLY**

<span id="page-55-0"></span>Find product of cycles in Sn. Example  $(1\ 2)(1\ 3)$  The result will be =  $(1\ 2)$ 3) if this copy of Groups32 has been set to multiply from left to right and (1 3 2) if it multiplies right to left. To quit press ENTER on a blank line.

# **Running Groups32**

You can either click [HERE](telnet://math.ucsd.edu/) or use Telnet to connect to math.ucsd.edu.

 In either case, give "groups32" as username (i.e. login) and "groups32" (all lower case) as password.